E5195 V1 Leden 2010

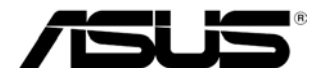

# **Monitor LED řady MS228H**

# **Uživatelská příručka**

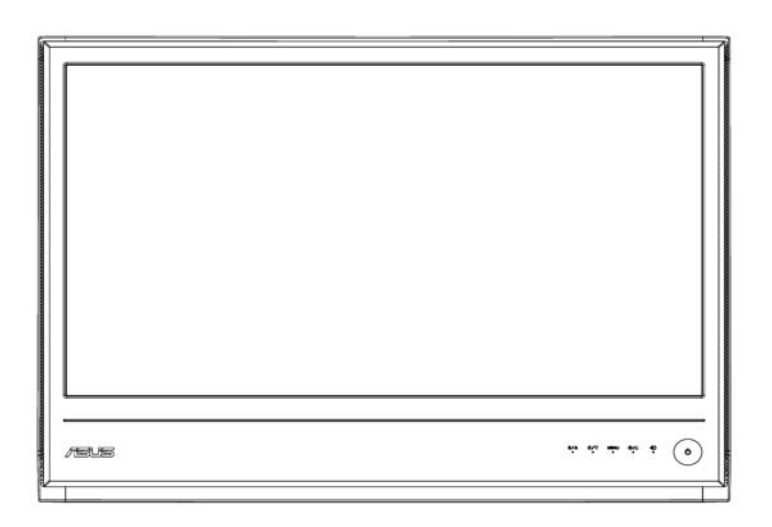

## **Obsah**

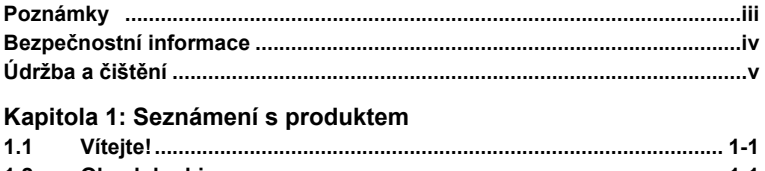

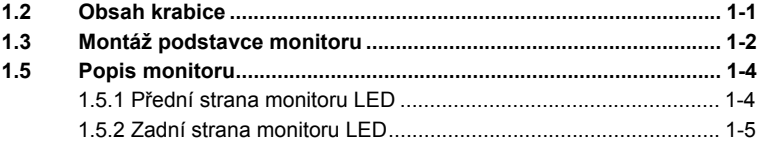

### **Kapitola 2: Nastavení**

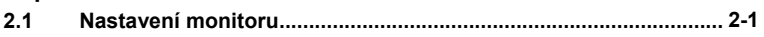

### **Kapitola 3: Obecné pokyny**

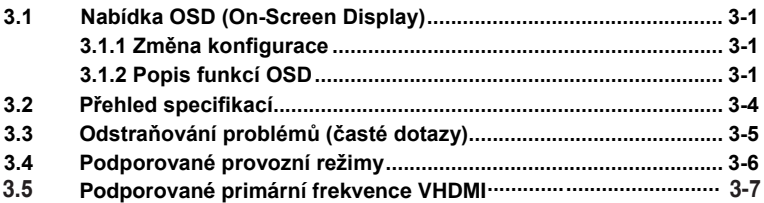

Copyright © 2010 ASUSTeK COMPUTER INC. Všechna práva vyhrazena.

Žádná část této příručky, včetně informací o popisovaných produktech a softwaru, nesmí být<br>kopírována, přenášena, přepisována nebo ukládána do paměťového zařízení nebo<br>překládána do jakéhokoli jazyka v žádné formě uchovávané uživatelem pro záložní účely, bez předchozího písemného svolení společnosti ASUSTeK COMPUTER INC ("ASUS").

Záruka na výrobek nebo servis nebudou prodlouženy v následujících případech: (1) výrobek byl opraven, změněn nebo upraven bez písemného svolení společnosti ASUS; nebo (2) sériové číslo výrobku bylo pozměněno nebo chybí.

SPOLEČNOST ASUS POSKYTUJE TUTO PŘÍRUČKU "TAK JAK JE" BEZ JAKÝCHKOLI<br>VÝSLOVNÝCH – NEBO – PŘEDPOKLÁDANÝCH – ZÁRUKY, – VČETNĚ – ZÁRUKY<br>OBCHODOVATELNOSTI NEBO VHODNOSTI PRO URČITÝ ÚČEL. SPOLEČNOST ASUS,<br>JEJÍ ŘEDITELÉ, ÚŘEDNÍCI

SPECIFIKACE A INFORMACE UVEDENÉ V TÉTO PŘÍRUČCE JSOU URČENY POUZE<br>PRO INFORMAČNÍ ÚČELY, MOHOU BÝT KDYKOLI ZMĚNĚNY BEZ PŘEDCHOZÍHO<br>UPOZORNĚNÍ A SPOLEČNOST ASUS NENÍ POVINNA JE POSKYTOVAT. SPOLEČNOSTI ASUS NENESE ŽÁDNOU ODPOVĚDNOST ZA JAKÉKOLI CHYBY NEBO NEPŘESNOSTI, KTERÉ SE MOHOU OBJEVIT V TÉTO PŘÍRUČCE, VČETNĚ POPISOVANÝCH VÝROBKŮ A SOFTWARU.

Názvy produktů a společností uvedené v této příručce mohou nebo nemusí být registrované ochranné známky nebo autorská práva příslušných společností a jsou použity pouze identifikaci nebo vysvětlení a pro dobro vlastníka bez úmyslu porušit tyto značky nebo práva.

## **Poznámky**

## **Prohlášení Federálního výboru pro komunikace (FCC)**

Toto zařízení splňuje ustanovení části 15 předpisů FCC. Provoz zařízení podléhá následujícím dvěma podmínkám:

- ‧ Toto zařízení nesmí způsobovat škodlivé rušení, a
- ‧ Toto zařízení musí akceptovat jakékoli přijaté rušení včetně takového, které může způsobit jeho nežádoucí činnost.

Toto zařízení bylo testováno a ověřeno, že vyhovuje parametrům pro digitální přístroj třídy B podle části 15 směrnic FCC. Tyto limity jsou navrženy tak, aby zajišťovaly přiměřenou ochranu proti nežádoucímu rušení při instalaci v obytných prostorech. Tato zařízení generuje, využívá a může vyzařovat vysokofrekvenční energii, a pokud není nainstalováno a používáno podle pokynů výrobce, může způsobit škodlivé rušení rádiové komunikace. Nicméně neexistuje žádná záruka, že v konkrétní instalaci k rušení nedojde. Pokud k rušení rozhlasového či televizního příjmu, jehož vznik lze jednoznačně určit vypínáním a zapínáním přístroje, skutečně dojde, doporučujeme uživateli, aby se pokusil rušení omezit některým z následujících opatření:

- Změňte polohu nebo orientaci příjmové antény.
- Zvětšete vzdálenost mezi daným zařízením a přijímačem.
- ‧ Připojte zařízení k zásuvce jiného obvodu, než ke kterému je připojen přijímač.
- Poraďte se s prodejcem nebo odborným radiotechnikem.

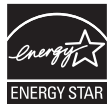

Jako partner programu Energy Star® prohlašuje naše společnost, že tento výrobek splňuje požadavky předpisů Energy Star® pro úsporu elektrické energie.

## **Prohlášení kanadského ministerstva komunikací**

Tento digitální přístroj nepřekračuje limity třídy B pro vyzařování rádiového rušení z digitálního přístroje, stanovené vyhláškou o vysokofrekvenčním rušení kanadského Ministerstva komunikací.

Toto digitální zařízení třídy B splňuje kanadské předpisy ICES-003.

## **Bezpečnostní informace**

- Před instalací monitoru si pečlivě přečtěte veškerou dokumentaci dodanou se zařízením.
- ‧ Nevystavujte monitor působení deště nebo vlhkosti, zabráníte tak nebezpečí požáru nebo úrazu elektrickým proudem.
- ‧ Nepokoušejte se otevřít skříň monitoru. Uvnitř monitoru jsou vysoká napětí, která mohou způsobit vážné zranění.
- ‧ Dojde-li k poškození zdroje napájení, nepokoušejte se jej opravit vlastními silami. Obraťte se na kvalifikovaného technika nebo na prodejce.
- Před používáním výrobku zkontrolujte, zda jsou všechny kabely správně zapojené a zda napájecí kabely nejsou poškozené. Zjistíte-li poškození, ihned se obraťte na prodejce.
- ‧ Výřezy a otvory na zadní a horní straně skříně zařízení slouží k větrání. Tyto otvory nezakrývejte. Toto zařízení neumísťujte do blízkosti nebo na radiátor nebo zdroj tepla, pokud není zajištěno dostatečné větrání.
- ‧ Tento monitor může být napájen pouze napájecím zdrojem, který je uveden na výrobním štítku zařízení. Pokud si nejste typem napájecího zdroje jisti, obraťte se na prodejce nebo na místní elektrorozvodný podnik.
- ‧ Použijte odpovídající elektrickou zástrčku, která odpovídá místní normě elektrorozvodu.
- ‧ Nepřetěžujte prodlužovací kabely s několika zásuvkami a prodlužovací kabely. Přetěžování může mít za následek vznik ohně nebo úraz elektrickým proudem.
- ‧ Nepoužívejte zařízení v prostřední s extrémní prašností, vlhkostí a teplotou. Neumísťujte monitor na místa, na kterých může zvlhnout. Umístěte monitor na stabilní povrch.
- Při silných bouřkách nebo pokud nebudete monitor dlouho používat, odpojte napájecí kabel z elektrické zásuvky. Zabráníte tak poškození monitoru v důsledku přepěťových špiček (rázů).
- ‧ Nezasunujte žádní cizí předměty ani nelijte žádnou tekutinu do otvorů ve skříni monitoru.
- ‧ Pro zajištění uspokojivého provozu používejte tento monitor pouze s počítači s označením UL, které jsou vybaveny příslušně zkonfigurovanými zástrčkami na 100 - 240 V ~.
- ‧ Dojde-li k technickým problémům s monitorem, obraťte se na kvalifikovaného technika nebo prodejce.

## **Údržba a čištění**

- Před zvednutím nebo přesunutím monitoru doporučujeme odpojit kabely a napájecí kabel. Při přemísťování monitoru dodržujte správný postup zvedání. Při zvedání nebo přenášení uchopte monitor za okraje. Nezvedejte monitor za podstavec nebo za kabel.
- ‧ Čištění. Vypněte monitor a odpojte napájecí kabel z elektrické zásuvky. Povrch monitoru čistěte netřepivým a neabrazivním hadříkem. Ulpělé nečistoty očistěte hadříkem navlhčeným v roztoku jemného čisticího prostředku.
- ‧ Nepoužívejte čistič s obsahem alkoholu nebo acetonu. Používejte čistič určený pro monitory LCD. Zásadně nenanášejte čistič přímo na obrazovku, protože by mohl vniknout do monitoru a způsobit úraz elektrickým proudem.

### **Následující příznaky jsou u tohoto monitoru normální:**

- ‧ Vzhledem k podstatě fluorescenčního světla může obrazovka monitoru při prvním použití blikat. Vypněte a zapněte vypínač, aby blikání zmizelo.
- S ohledem na používanou pracovní plochu může být jas obrazovky mírně nerovnoměrný.
- Poté, co byl na obrazovce několik hodin zobrazen stejný obraz. může se až několik hodin setrvačně zobrazovat dosvit. Obrazovka se pomalu obnoví nebo můžete na několik hodin vypnout napájení.
- Pokud obrazovka zhasne nebo bliká nebo pokud již nelze monitor rozsvítit, požádejte prodejce nebo servisní středisko o opravu. Neopravujte monitor vlastními silami!

## **Symboly, terminologie a zkratky v této příručce**

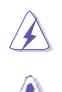

VAROVÁNÍ: Tyto informace zabraňují zranění uživatele během provádění úkonu.

UPOZORNĚNÍ: Tyto informace zabraňují poškození komponent během provádění úkonu uživatelem.

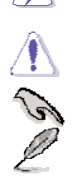

DŮLEŽITÉ: Pokyny, které při provádění úkonu MUSÍTE dodržovat.

POZNÁMKA: Tipy a dodatečné informace, které mají pomoci uživateli při používání.

### **Zdroje dalších informací**

Další informace a aktualizace produktu a softwaru jsou k dispozici z následujících zdrojů.

### **1. Webové servery společnosti ASUS**

Aktuální informace o hardwarových a softwarových produktech ASUS jsou k dispozici na globálních webových stránkách společnosti ASUS. Navštivte **http://www.asus.com**

### **2. Doplňková dokumentace**

Výrobek může být dodáván s doplňkovou dokumentaci poskytnutou prodejcem, například záruční kartou. Tato dokumentace se s výrobkem nedodává standardně.

## 1.1 Vítejte!

Děkujeme vám za zakoupení monitoru LED ASUS® MS228H!

Tento nejnovější širokoúhlý monitor LED od společnosti ASUS přináší ostřejší, širší a jasnější obraz a navíc celou řadu funkcí, které zvyšují komfort uživatele.

Tyto funkce zvyšují váš komfort a poskytují vynikající vizuální zážitek, který vám přináší monitor řady MS228H!

## **1.2** Obsah krabice

Zkontrolujte, zda krabice s monitorem řady MS228H obsahuje následující položky:

- $\checkmark$  Monitor LED
- $\checkmark$  Podstavec monitoru
- Stručná příručka
- $\checkmark$  napájecí kabel
- $\checkmark$  kabel VGA
- $\checkmark$  Kabel HDMI na DVI
- $\checkmark$  Napájecí adaptér
- Záruční list

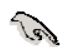

Pokud je některá z výše uvedených položek poškozena nebo chybí, ihned se obraťte na prodejce.

## **1.3 Montáž podstavce monitoru**

Montáž podstavce monitoru:

Připevněte podstavec správně k monitoru pomocí dodaného ručního  $\bullet$ šroubu a potom nasaďte krytku šroubu.

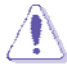

Aby se zabránilo poškození monitoru, doporučujeme položit na povrch stolu měkký textil.

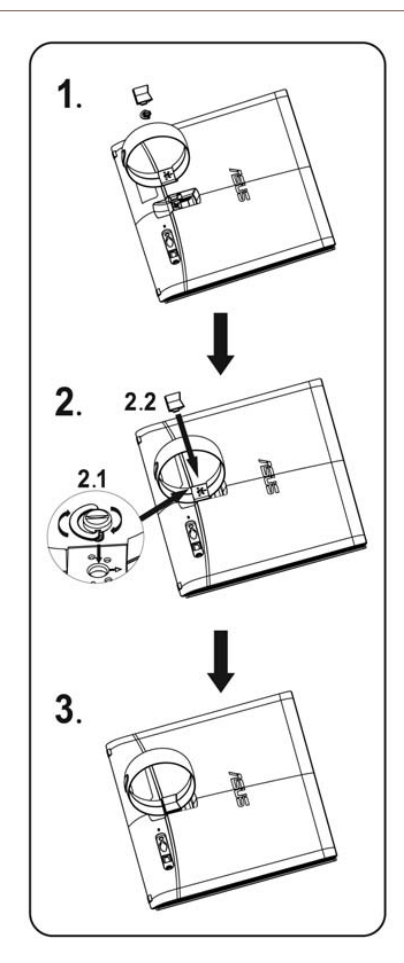

## **1.4 Pripojení kabelu**

Připojte potřebné kabely.

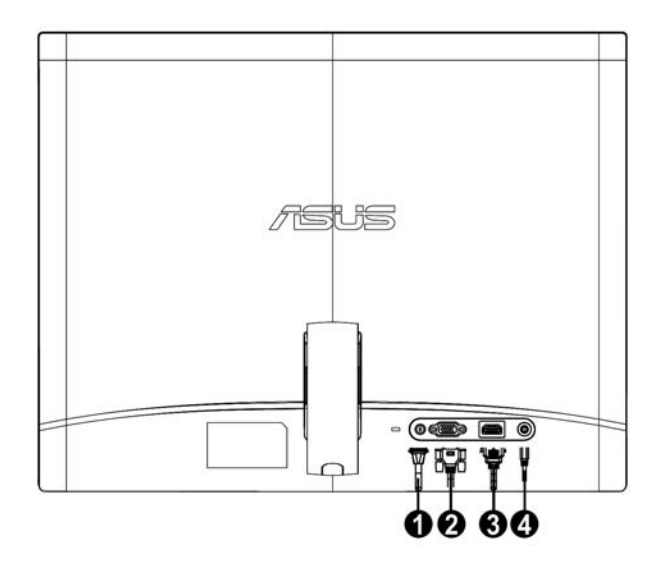

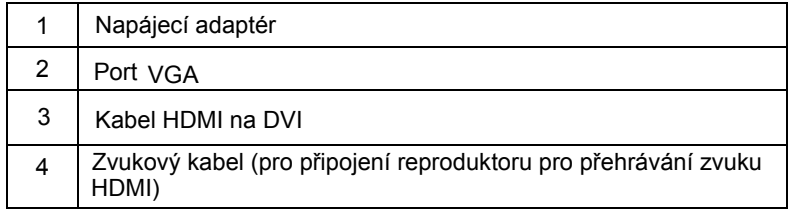

#### **1.5 Popis monitoru**

#### **1.5.1 Přední strana monitoru LED**

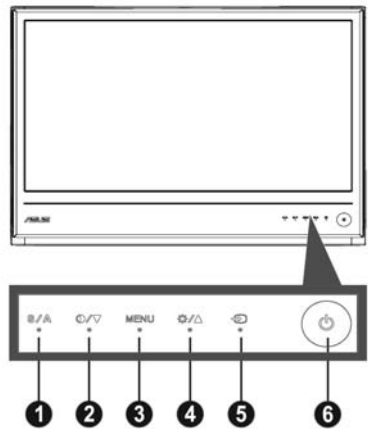

- 1. **S A** tlačítko:
	- Stisknutím a podržením tohoto tlačítka po dobu 2 4 sekund bude automaticky upravena poloha obrazu, frekvence a fáze (pouze v režimu VGA).
	- ‧ Toto rychlé tlačítko slouží k přepínaní mezi pěti předvolbami grafických režimů (herní režim, noční režim, režim krajina, běžný režim, režim divadlo) s technologií optimalizace videa SPLENDID™.
	- ‧ Slouží k ukončení nabídky OSD nebo k návratu na předchozí položku aktivní nabídky OSD.
- 2. **⊕/▼** tlačítko:
	- $\bullet$ Stisknutím tohoto tlačítka snížíte hodnotu vybrané funkce nebo přejdete na další funkci.
	- $\bullet$ Je to též kombinace kláves pro nastavení kontrastního poměru.
- 3. Tlačítko MENU:
	- ‧ Aktivovat nabídku OSD
	- Stisknutím tohoto tlačítka potvrdíte/vyberete zvýrazněnou ikonu (funkci), když je aktivována nabídka OSD.
- 4.  $\frac{1}{2}$ **i** tlačítko:
	- $\bullet$ Stisknutím tohoto tlačítka zvýšíte hodnotu vybrané funkce nebo se vrátíte na předchozí funkci.
	- ‧ Rovněž se jedná o rychlé tlačítko pro nastavení jasu.
- 5 . **+D** Tlačítko výběru vstupu:
	- Toto rychlé tlačítko slouží k přepínání mezi vstupními signály VGA a HDMI.

## 6. **O** vypínač∶

‧ Stisknutím tohoto tlačítka zapnete/vypnete monitor.

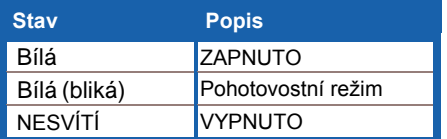

## **1.5.2 Zadní strana monitoru LED**

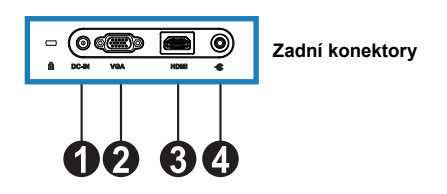

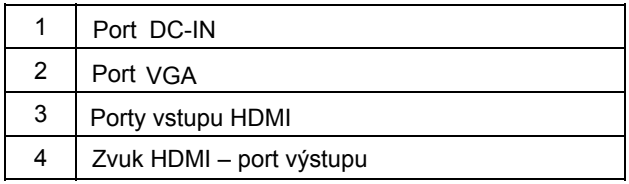

## **2.1 Nastavení monitoru**

- ‧ Přidržujte pravý a levý přední rámeček, aby se zabránilo pádu monitoru při změně jeho úhlu.
- ‧ Můžete nastavit úhel monitoru v rozsahu 10º až 20º.

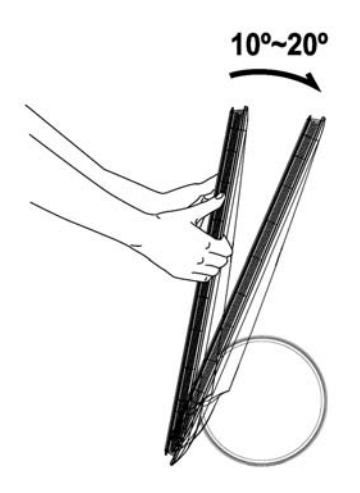

## **3.1 Nabídka OSD (On-Screen Display)**

## **3.1.1 Změna konfigurace**

1. Stisknutím tlačítka MENU aktivujte nabídku OSD.

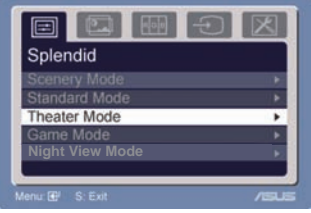

- 2. Stisknutím tlačítka v a A procházejte funkcemi. Zvýrazněte požadovanou funkci a aktivujte ji stisknutím tlačítka MENU. Pokud má vybraná funkce podnabídku, dalším stisknutím tlačítka  $\blacktriangledown$  nebo procházejte funkcemi podnabídky. Zvýrazněte požadovanou funkci podnabídky a aktivujte ji stisknutím tlačítka MENU.
- 3. Stisknutím tlačítka ▼ a ▲ změňte nastavení vybrané funkce.
- 4. Chcete-li ukončit nabídku OSD, stiskněte tlačítko . Chcete-li nastavit další funkci, zopakujte kroky 2 a 3.

## **3.1.2 Popis funkcí OSD**

### **1. Splendid**

Tato funkce obsahuje pět dílčích funkcí, které můžete vybrat podle vlastních preferencí. V každém režimu je k dispozici Reset (Obnovit), která umožňuje zachovat nastavení nebo obnovit přednastavený režim.

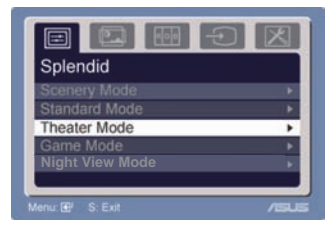

- ‧ **Scenery Mode** (Režim Krajina): nejlepší volba pro zobrazení fotografií krajiny s technologií SPLENDID™ Video Intelligence.
- ‧ **Standard Mode** (Režim Standardní): nejlepší volba pro úpravy dokumentů s technologií SPLENDID™ Video Intelligence.
- ‧ **Theater Mode** (Režim divadlo): nejlepší volba pro filmy s technologií SPLENDID<sup>™</sup> Video Intelligence.
- ‧ **Game Mode** (Režim Hra): nejlepší volba pro hraní her s technologií SPLENDID™ Video Intelligence.
- ‧ **Night View Mode** (Noč16. ní režim): nejlepší volba pro hry nebo filmy s tmavými scénami s technologií SPLENDID™ Video Intelligence.

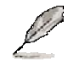

- Ve standardním režimu nelze konfigurovat funkce **Sytost** a **Ostrost**.
- V ostatních režimech nelze konfigurovat funkci **sRGB**.

### **2. Obraz**

Tato hlavní funkce umožňuje nastavit jas, kontrast, ostrost, ASCR , Trace Free, sytost, polohu (pouze VGA) a zaostření (pouze VGA).

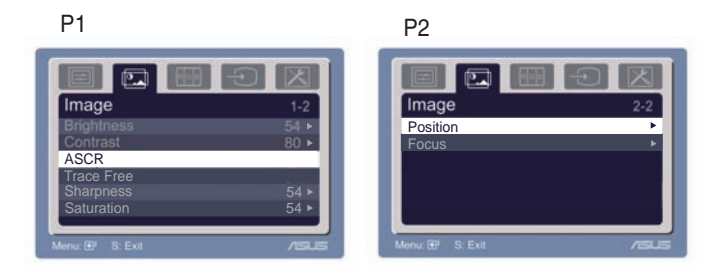

- Jas: rozsah nastavení je od 0 do 100. <sup>+</sup> ie rychlé tlačítko pro aktivaci této funkce.
- ‧ Kontrast: rozsah nastavení je 0 až 100.
- ‧ ASCR: Výběrem ANO nebo NE aktivujte nebo deaktivujte funkci dynamického poměru kontrastu.
- Technologie Trace Free: Slouží ke zkrácení doby odezvy pomocí ‧ technologie Over Drive. Rozsah nastavení je 0 až 100.
- ‧ Ostrost: rozsah nastavení je 0 až 100.
- ‧ Sytost: rozsah nastavení je 0 až 100.
- ‧ Poloha: slouží k nastavení vodorovné polohy (H-poloha) a svislé polohy (V-poloha) obrazu. Rozsah nastavení je 0 až 100.
- Zaostření: omezuje šum vodorovných a svislých řádků obrazu odděleným nastavením fáze a frekvence. Rozsah nastavení je 0 až 100.

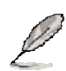

- Parametr Fáze nastavuje signál fáze hodin obrazových bodů. Při nesprávném nastavení fáze se bude na obraze projevovat horizontální rušení.
- Parametr Frekvence obrazových bodů řídí počet obrazových bodů nasnímaných jedním horizontálním pohybem. Pokud není frekvence správná, budou se na obrazovce zobrazovat svislé proužky a obraz nebude mít správné proporce.

### **3. Barva**

Tato funkce umožňuje vybrat požadovanou barvu.

Teplota barev: obsahuje pět barevných režimů: Studené, Normální, Teplé, sRGB a Uživatelsk

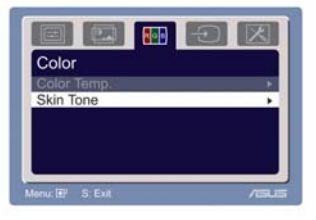

Pleťový tón: obsahuje tři barevní režimy Načervenalá, Přirozená a Nažloutlá.

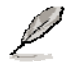

V režimu Uživatel lze nastavovat barvy R (červená), G (zelená) a B (modrá); rozsah nastavení je 0 až 100.

### **4. Výběr vstupu**

Tato funkce slouží k výběru zdroje vstupu VGA, HDMI .

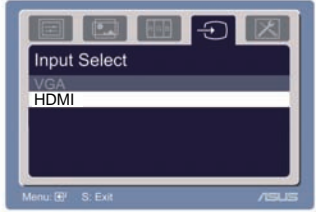

### 5. Nastaven**í** syst**é**mu

Umožňuje nastavit systém.

- ‧ Hlasitost: rozsah nastavení je od 0 do 100.  $\Box$  ie rychlé tlačítko pro aktivaci této funkce.
- ‧ Nastavení OSD: slouží k nastavení vodorovné polohy

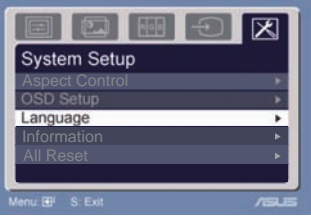

(H-poloha) a svislé polohy (V-poloha) nabídky OSD. Rozsah nastavení je od 0 do 100. V nastavení časového limitu OSD můžete nastavit časový limit OSD od 10 do 120.

- ‧ Jazyk: k dispozici je výběr deseti jazyků včetně angličtiny, němčiny, italštiny, francouzštiny, holandštiny, španělštiny, ruštiny, tradiční čínštiny, zjednodušené čínštiny, japonštiny a korejštiny.
- $\bullet$ mezi "Celá obrazovka", "4:3" a "Přeskenování". (pouze pro HDMI) Nastavení poměru stran: slouží k nastavení poměru stran obrazu
- ‧ Informace: zobrazí informace o monitoru.
- · Resetovat vše : volbou "Ano" obnovíte přednastavený režim.

## **3.2 Přehled specifikací**

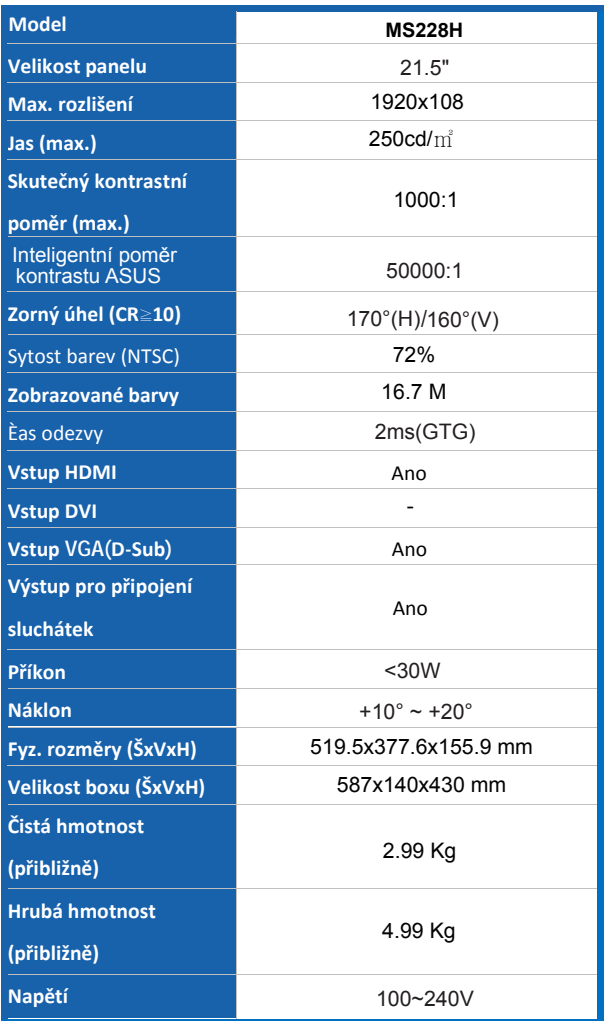

**\*Změny specifikací bez předchozího upozornění vyhrazeny.** 

## **3.3 Odstraňování problémů (časté dotazy)**

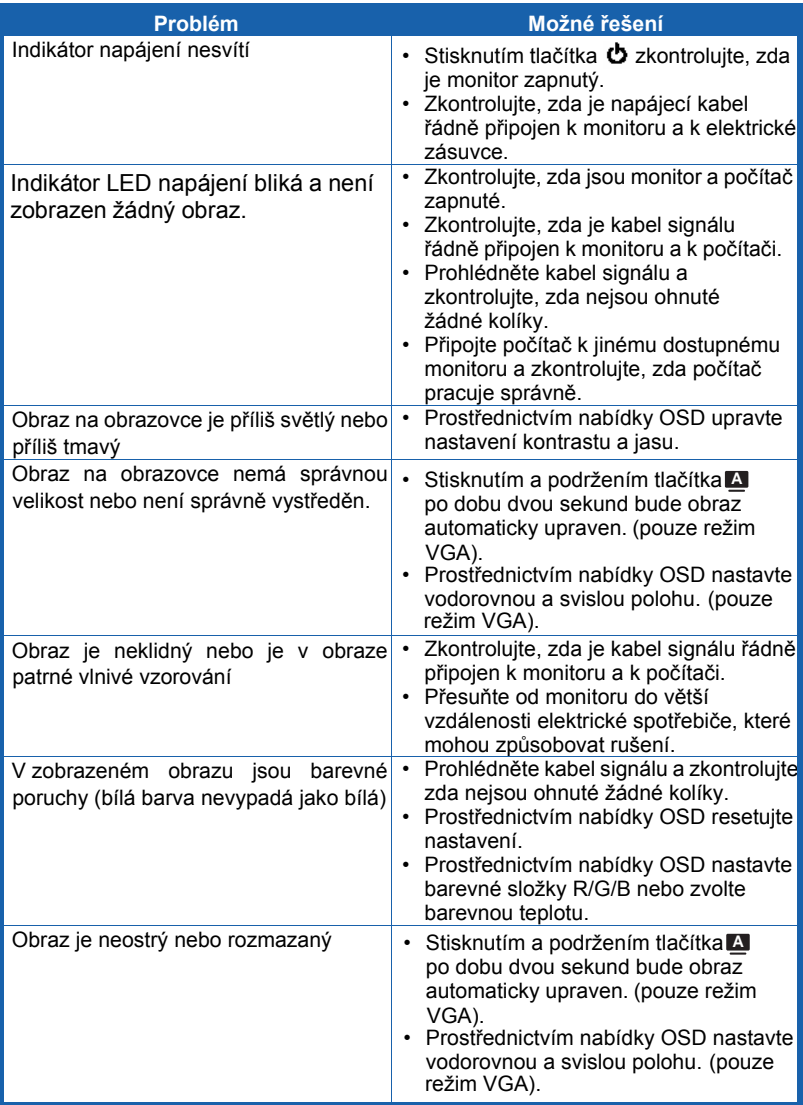

## **3.4 Podporované frekvence PC MS228H**

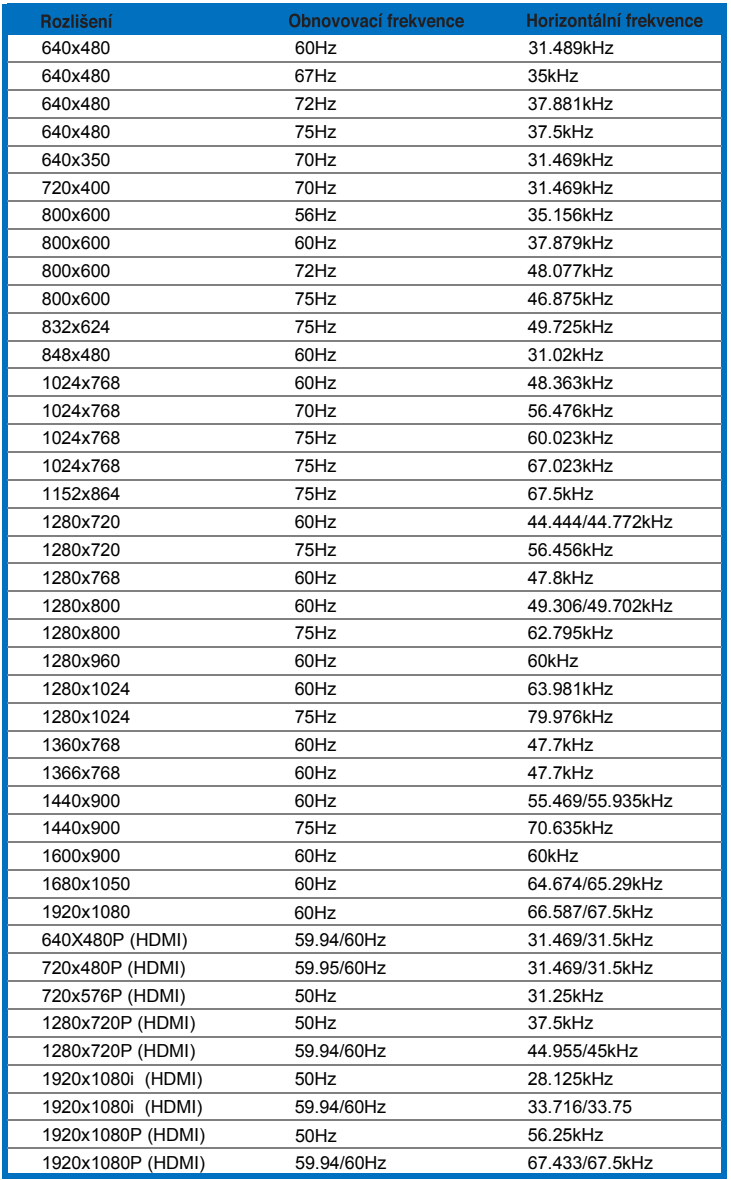

#### **Režimy IBM**

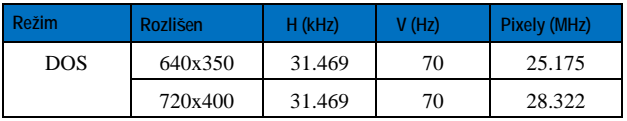

#### **Režimy MAC**

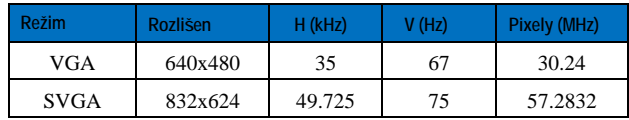

**\* Režimy neuvedené v tabulkách výše pravděpodobně nejsou podporovány. Chcete-li dosáhnout optimálního rozlišení, doporučujeme zvolit některý z režimů uvedených v tabulkách výše.**